## Using Parent Connection to Report an Absence

## <https://qweb.clovisusd.k12.ca.us/ParentPortal>

Clovis Unified has configured attendance reporting for parents through ParentConnection. This option is available as a link that appears at the top of the page. View In Spanish | Report Absence | Re-Enrollment

When the link is clicked the parent is directed to a page listing all available students. Individual students may be selected, or all students may be selected by clicking the box at the top next to student. Parents may view the student schedule by clicking Show Schedule. When launched, the current date displays, and the All-Day box is checked. Parents may enter a date range if the student will be absent several days.

When the check is respected to the check in the check is respected to the check in the check in the check in the check in the check in the check is respected to the check in the check in the check in the check is respected the Allto indic

All D **Beginni** 

Reas

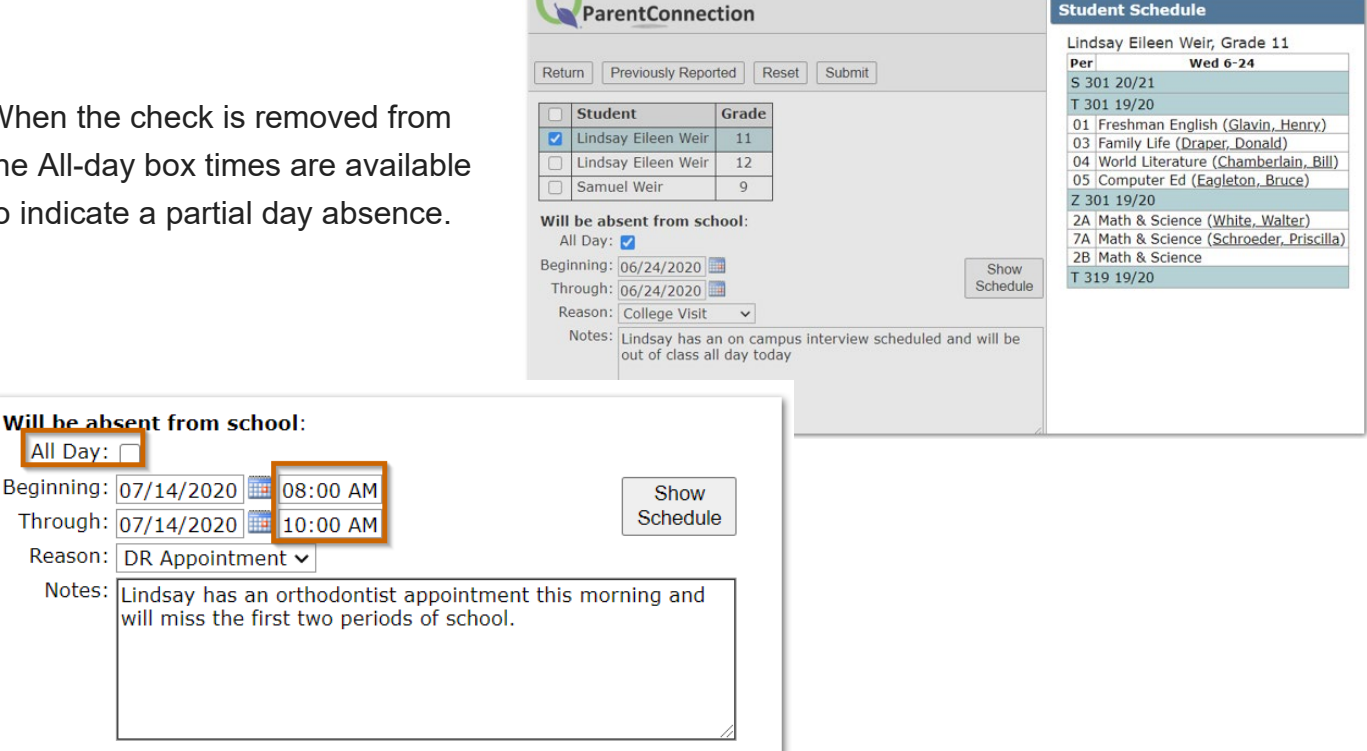

In addition to reporting absences, parents may view previously reported absences by clicking the *Previously Reported* button. A history of previously reported absences display. Any absence that has not been processed by the school may be deleted by clicking the X or edited by clicking the notepad icon.

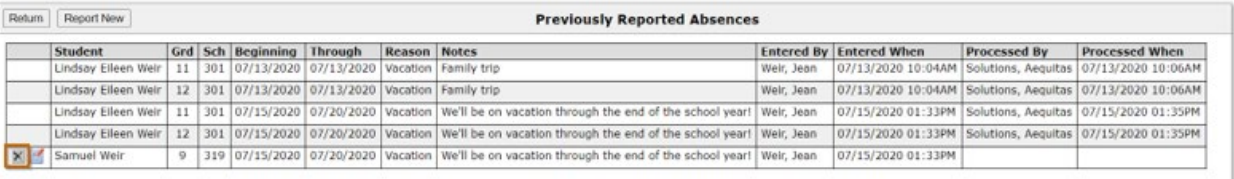